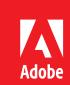

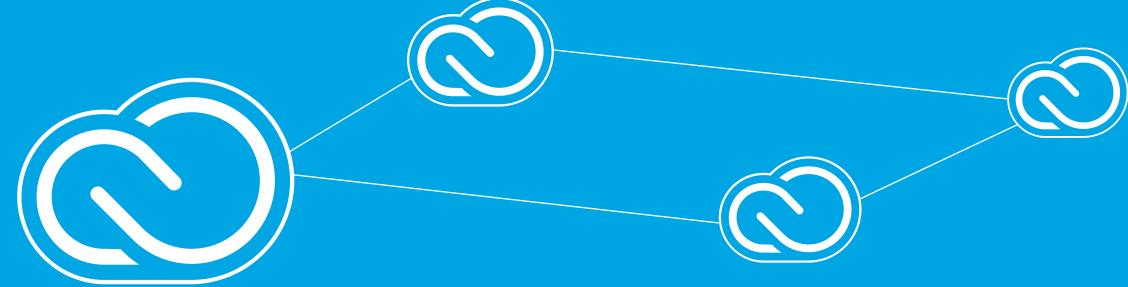

## Creative Best Practices

Collaboration with brand and style guides

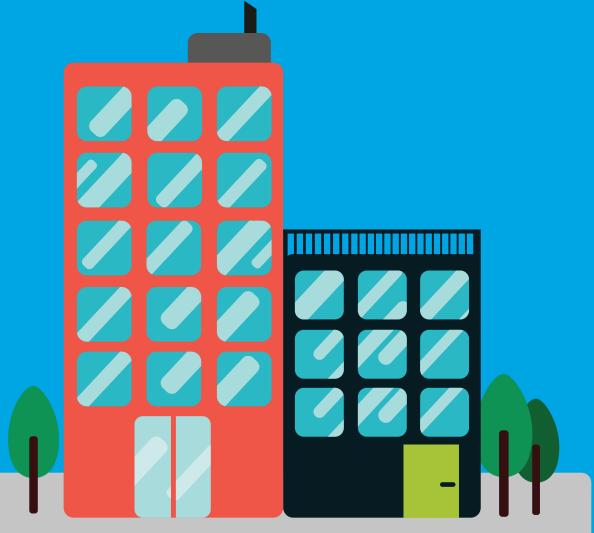

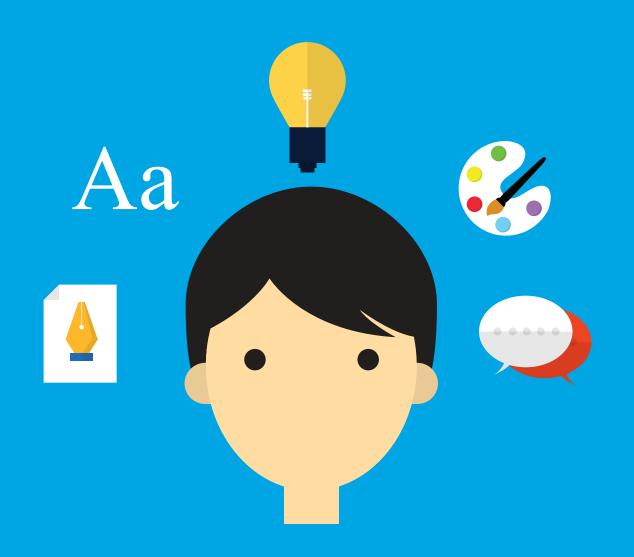

## Have you ever...

- Struggled to find the approved version of your corporate logo?
- Pound it tedious to update brand elements across your marketing materials?
- 3 Needed to work on the go?

Solve these problems and more using Adobe Creative Cloud.

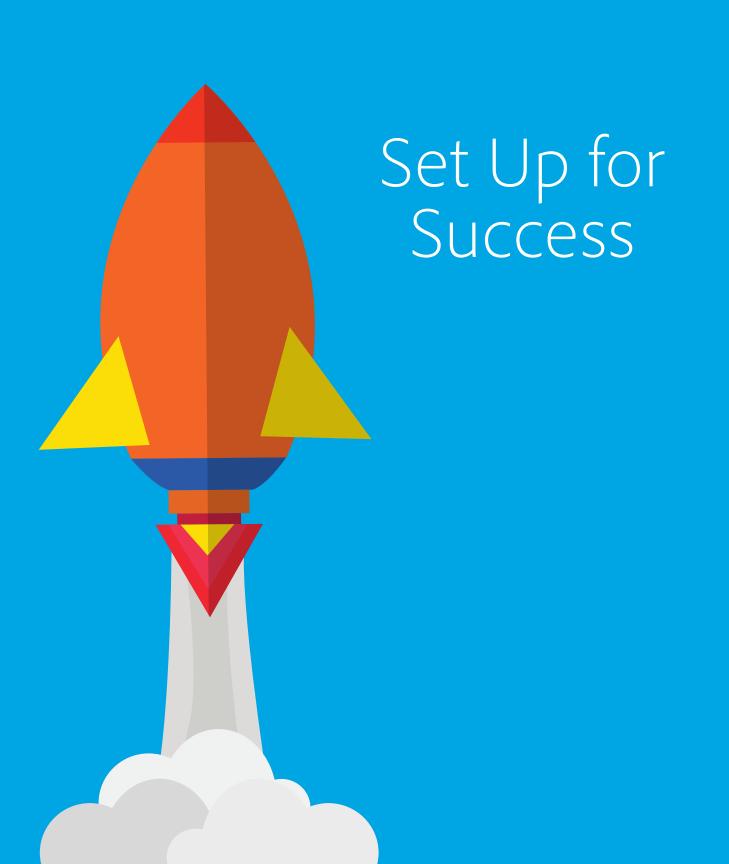

#### Problem

You're working at breakneck speed and need to find the right logo for a pressing deadline. We all know how long it can take to find the right assets, if you can find them at all!

#### **Best Practice**

Tell your IT admin you need Creative Cloud assigned to named users with the **Adobe Admin Console**.

Centrally house your brand assets in **Creative Cloud Libraries**.

Never lose a logo or swatch again. Instead, store your corporate brand assets in ONE place, and quickly access them within the creative process, giving you up to a **10x productivity boost\***.

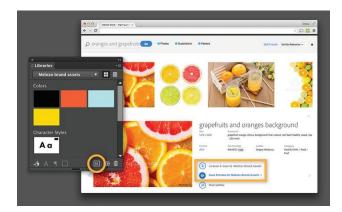

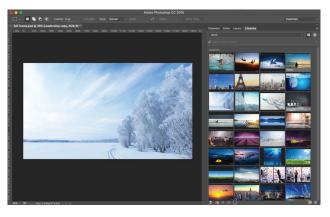

#### **Up Next:** Equip your team for success.

\*Don't take our word for it, take a look at this third party report by Pfieffer Consulting http://adobe.ly/1REqy5y

## Equip your team for success

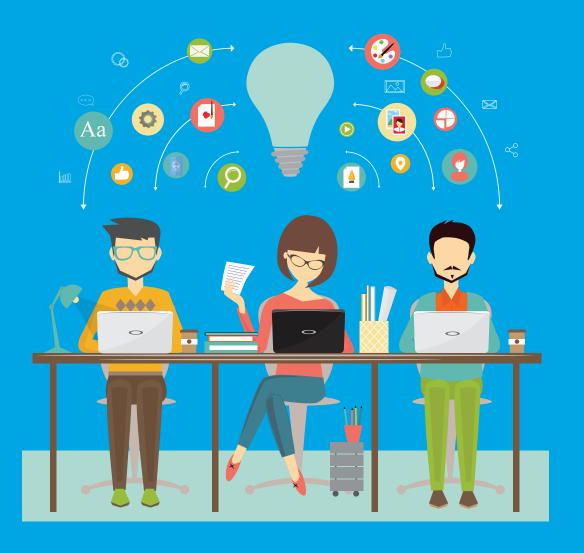

- Designate a Brand Champion
  - · Choose someone who's familiar with your brand assets to oversee the initial set-up.
  - · Suggested Champions: a designer, brand manager, art director, or campaign manager.
- The Brand Champion gathers valued assets
  - The Brand Champion's first job is to gather your team's favorite assets.
  - We suggest core elements of your brand guidelines such as corporate logos, color swatches, vector shapes, artistic brushes, and type styles.
  - · The Brand Champion can simply drag these into the Creative Cloud Libraries panel.
- The Brand Champion organizes and shares Libraries with the rest of the creative team
  - The Brand Champion can create multiple Libraries for different workflows.
  - · Consider organizing your CC Libraries by corporate brand, campaign, client, or project.
  - The Brand Champion should then share the Libraries they create with the rest of the team.
  - Choose the collaboration option that's right for you: the Edit option lets everybody on the team use and update the assets while the View option limits people to using the assets.

Up Next: Collaborate quickly and easily!

# Collaborate Quickly and Easily

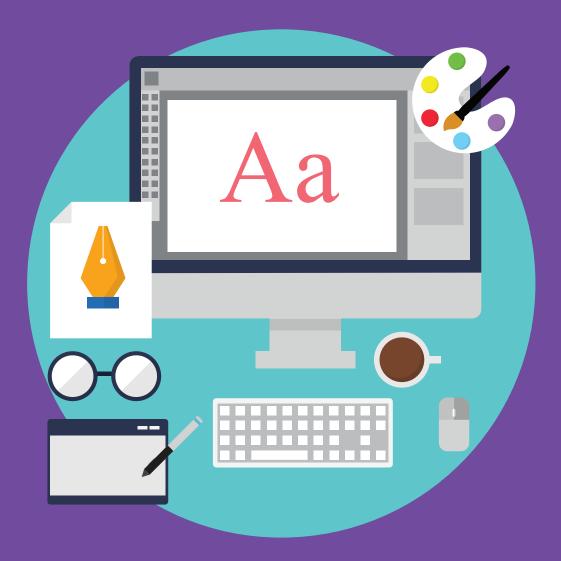

#### Problem

Have you ever found it tedious to update a logo or color swatch across a campaign with a long list of marketing materials?

You're in the middle of a project and suddenly the color swatches for a campaign or brand asset change. Say goodbye to a few hours of your precious time while you make mind-numbing manual updates across all your documents. Repeat as needed every time somebody changes their mind.

#### **Best Practice**

Share your brand assets in CC Libraries and let CreativeSync save you time and ensure consistency. Just update an asset **once** within the CC Library panel and watch as the library design documents update across all your users – so you can focus your time on what really matters: great design.

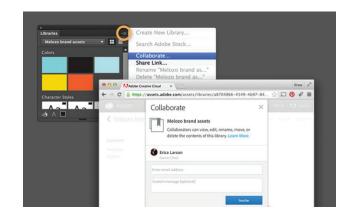

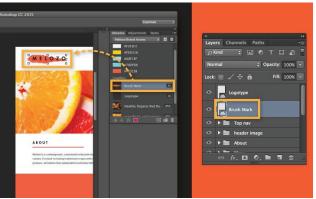

**Up Next:** Equip your team to collaborate successfully.

## Equip your team to collaborate successfully

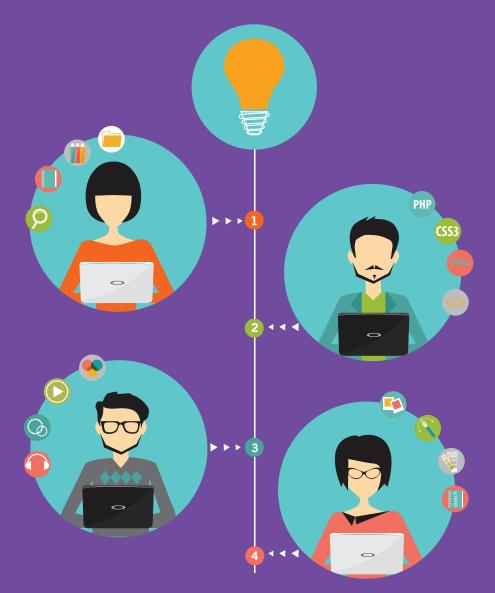

- 1) Empower creatives to use the assets stored in Libraries
  - · Suggestions: The Champion can host a lunch and learn or a hands-on tutorial.
  - Make it easy: Creatives simply need to drag and drop the brand assets from the CC Libraries panel in the apps they know and love, like Photoshop and InDesign.
- 2 Update brand guidelines in an instant
  - · Identify changes: With your team, identify any brand guideline changes.
  - · Update once: Makes changes once within the Library.
  - · Rapidly reflected everywhere: When you update the Library, the brand guidelines will refresh throughout your materials just like magic.

Success! You've saved your team from hours of mind-numbing work.

**Up Next:** Creative Ideas for how to use Creative Cloud Libraries.

## Ready to experiment in new ways? Here are some inspiring tips:

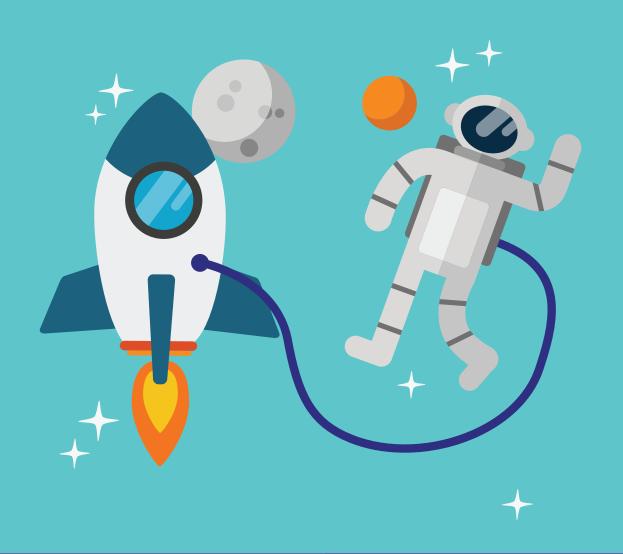

Mood Boards

Gather a set of inspirational assets to build a virtual "mood board" for your next project.

2 UX Design

Create a "kit" of user interface elements to quickly whip out screen prototypes.

Style Guide

Keep all your brand assets in one library that functions as your brand style guide with ready-to-use assets and the optional control of read-only access.

Up Next: The nitty gritty. Where can you access Creative Cloud Libraries?

## Where can you access Creative Cloud Libraries?

### **Desktop**

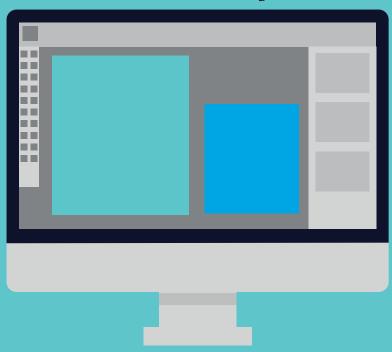

Photoshop
Illustrator
InDesign
Premiere Pro
After Effects
Dreamweaver
Muse

#### Mobile

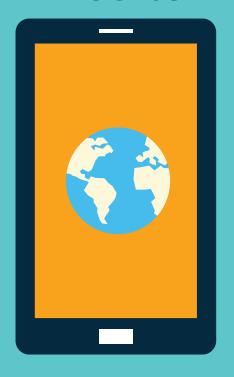

Capture CC
Photoshop Fix
Illustrator Line
Comp CC
Premiere Clip
Photoshop Mix

We know creation spans many apps – that's why you can create, access, reuse, and share Libraries across the Adobe apps you know and love.

## Looking for More?

Schedule an Expert Services session and we'll get you started:

https://helpx.adobe.com/enterprise/help/expert-services.html

#### Learn the ins and outs of collaborating with CC Libraries:

Libraries overview:

http://www.adobe.com/creativecloud/libraries.html

What you can do with Libraries in detail:

https://helpx.adobe.com/creative-cloud/help/libraries.html

Read-only Libraries to protect your brand and style guides:

https://blogs.adobe.com/creativecloud/collaboration-everywhere-with-read-only-creative-cloud-libraries-and-files/

Improve your productivity 10x with CC Libraries:

http://adobe.ly/1REqy5y

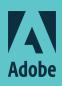

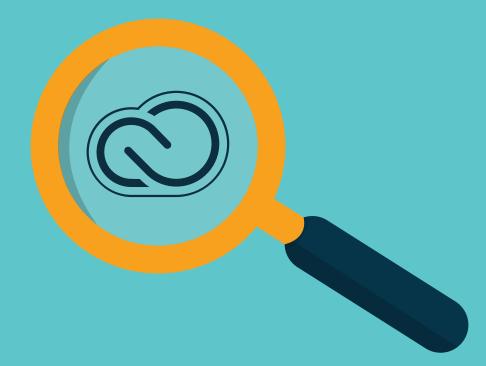